## **1. Je crée le compte de mon établissement**

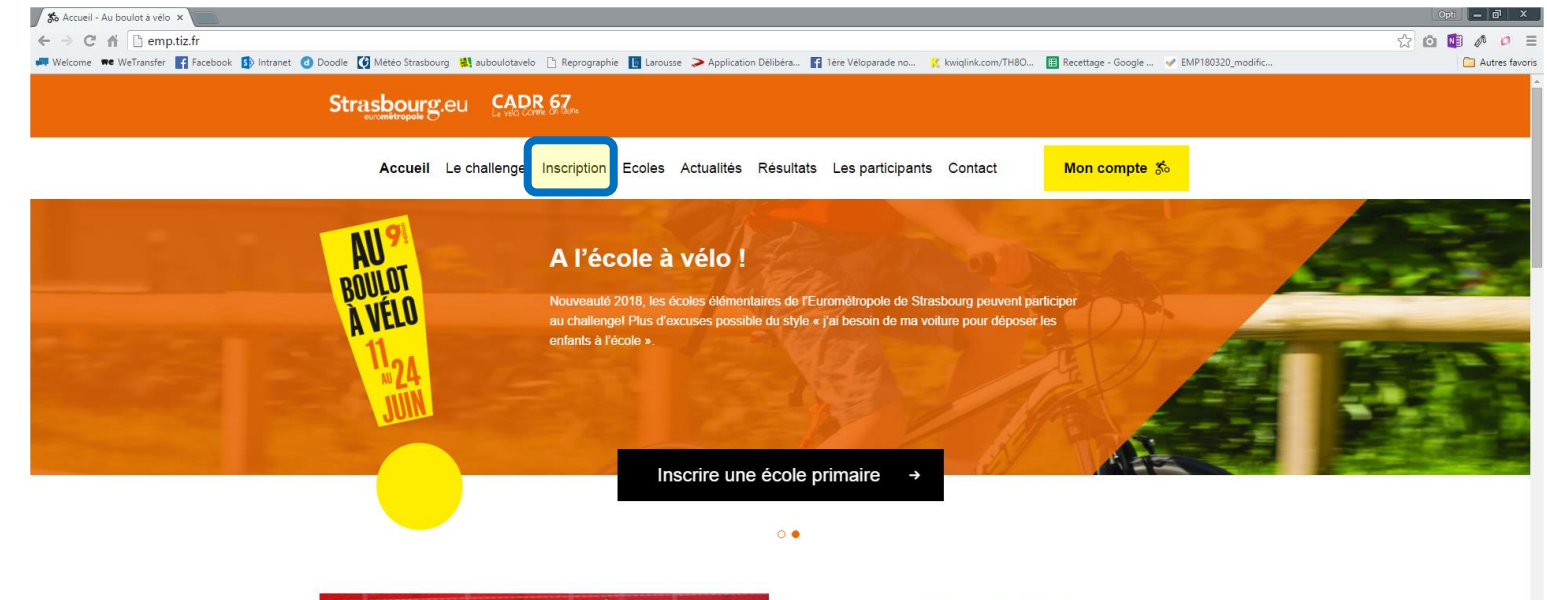

Sur la page d 'accueil du site, je clique sur « **Inscription »**

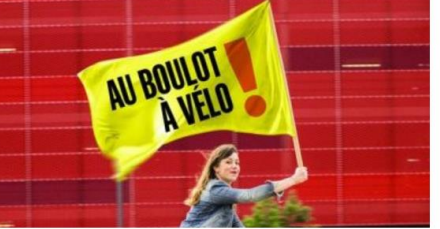

## 9ème édition Au boulot à vélo

Le challenge Au boulot à vélo, crée et organisé par le CADR67 depuis 2009 en partenariat avec l'Eurométropole de Strasbourg, est un événement festif visant à encourager l'usage du vélo sur les trajets domicile-travail et les trajets professionnels.

En 2017, 203 établissements (entreprises, associations, administrations) se sont inscrits au challenge Au Boulot à Vélo ronrécontant plus de 81 000 agonts oc/salariés de Dlus de 5000

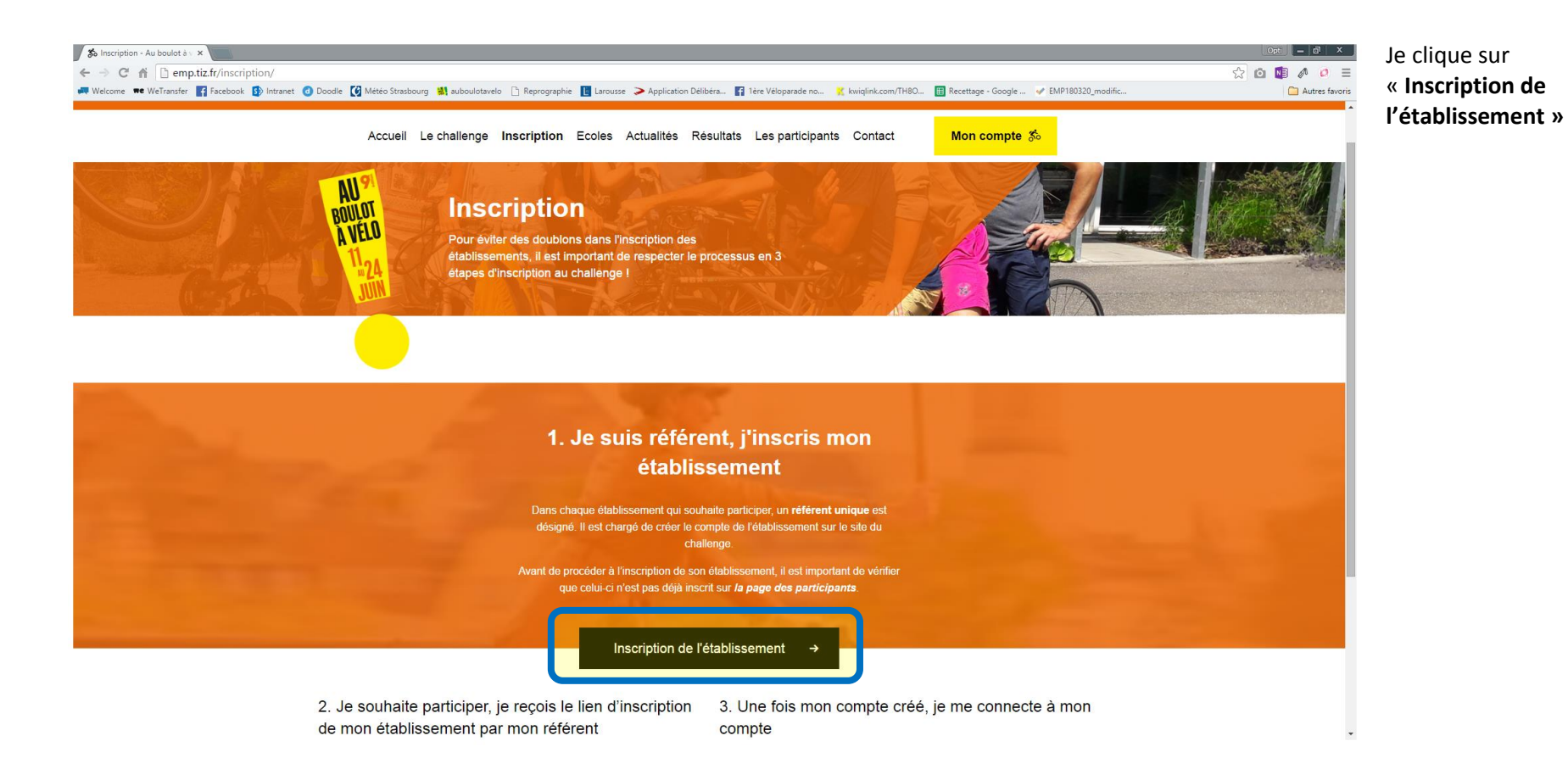

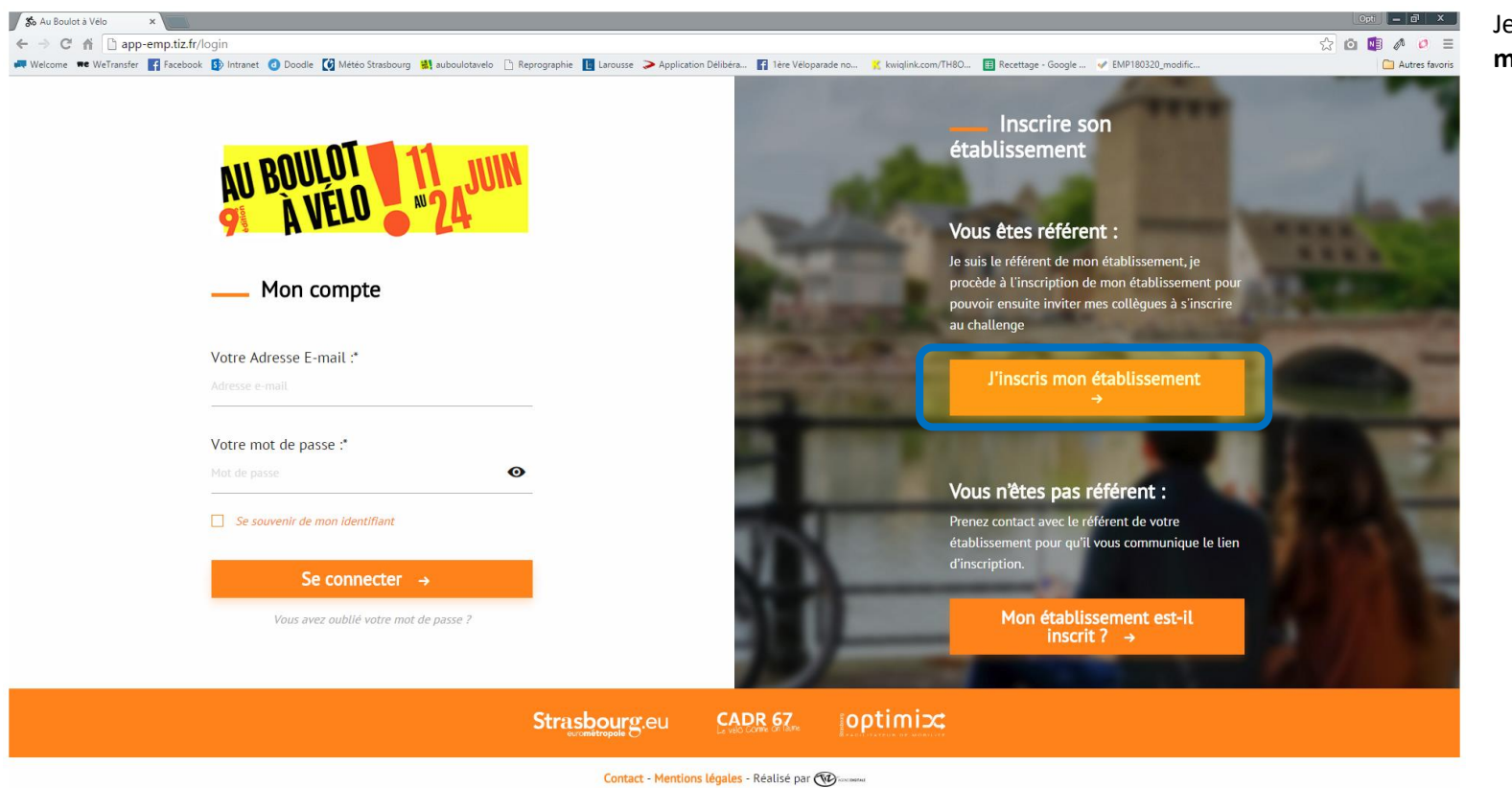

Je clique sur **« J'inscris mon établissement »**

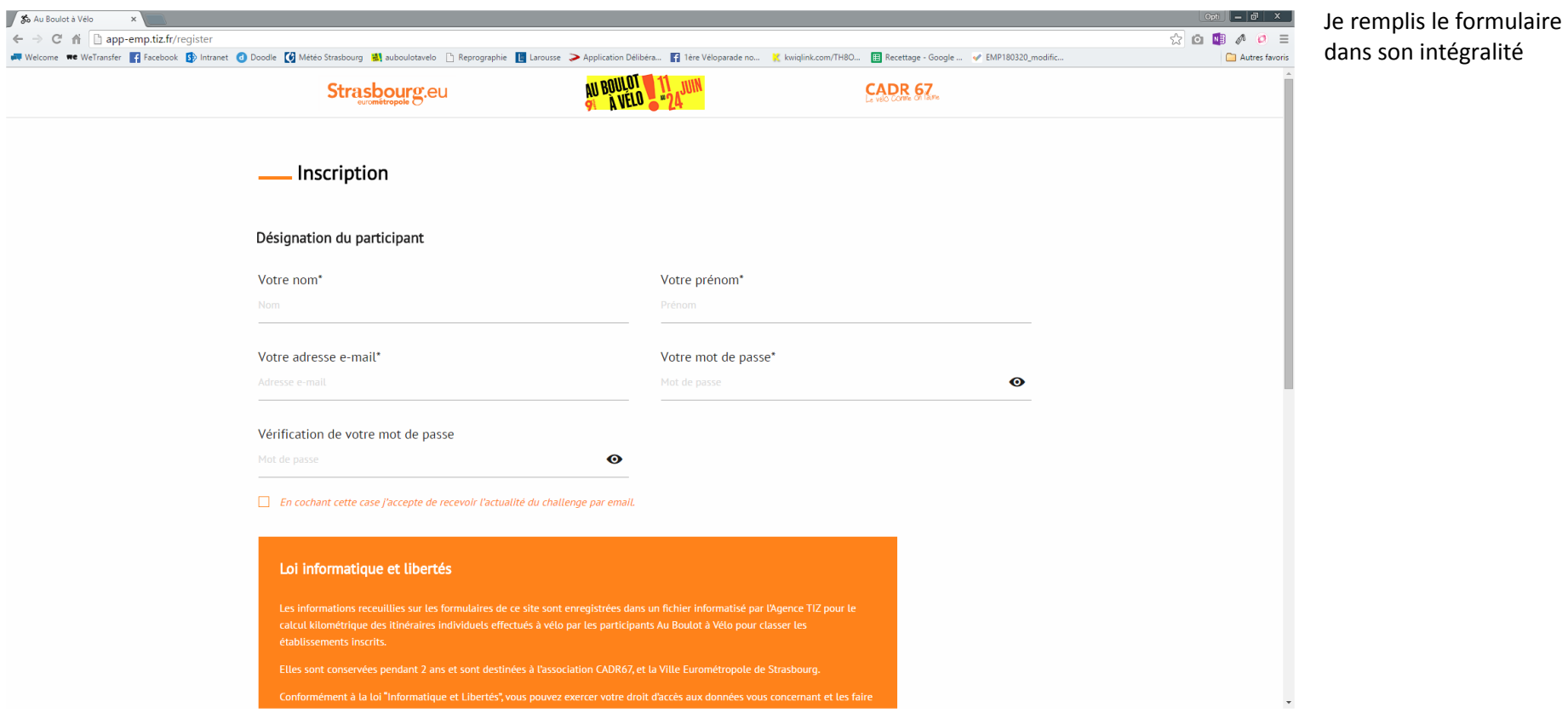

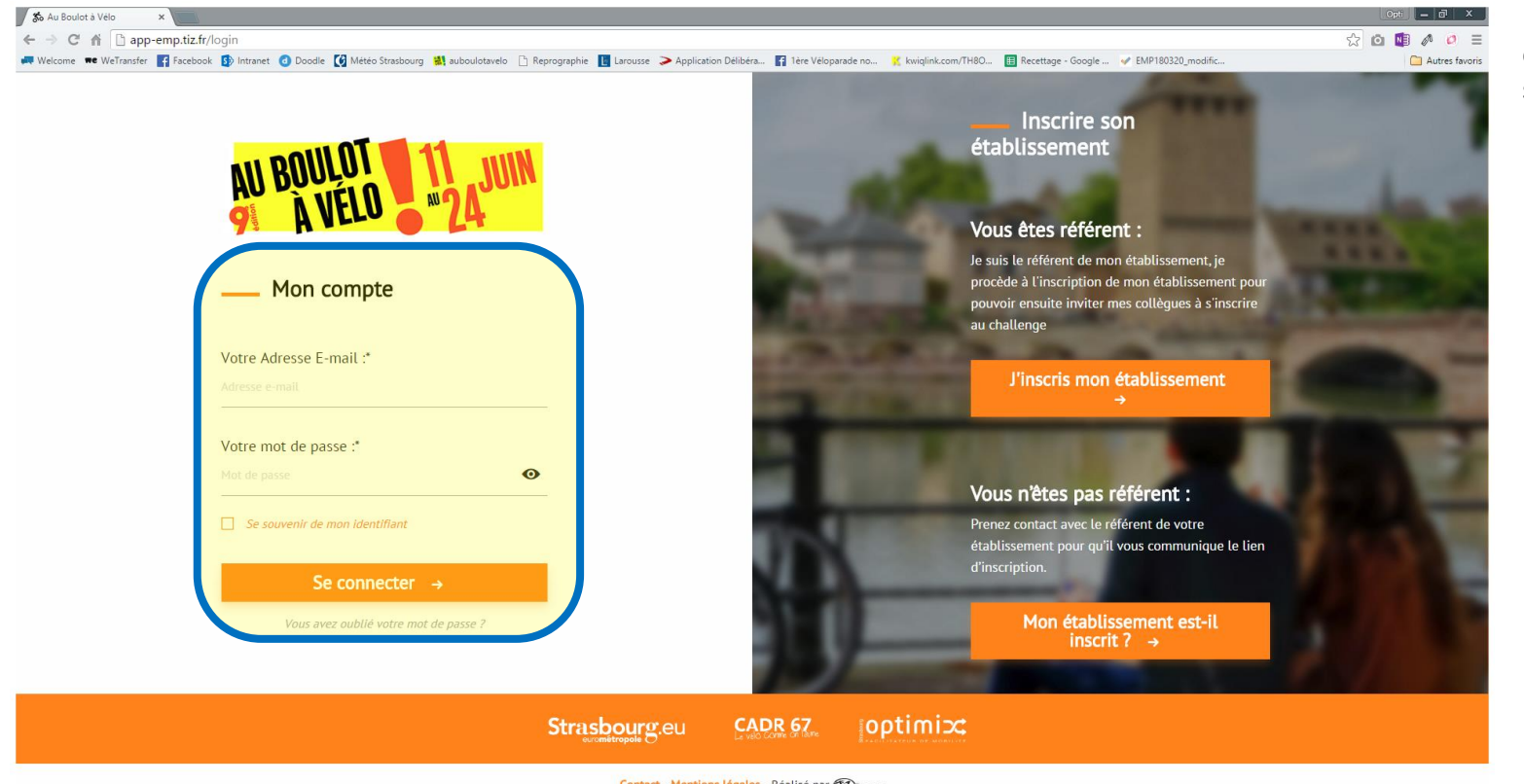

## **2. Je me connecte et je paramètre le compte de l'établissement**

Une fois le compte crée, je me connecte sur mon compte

Contact - Mentions légales - Réalisé par CO

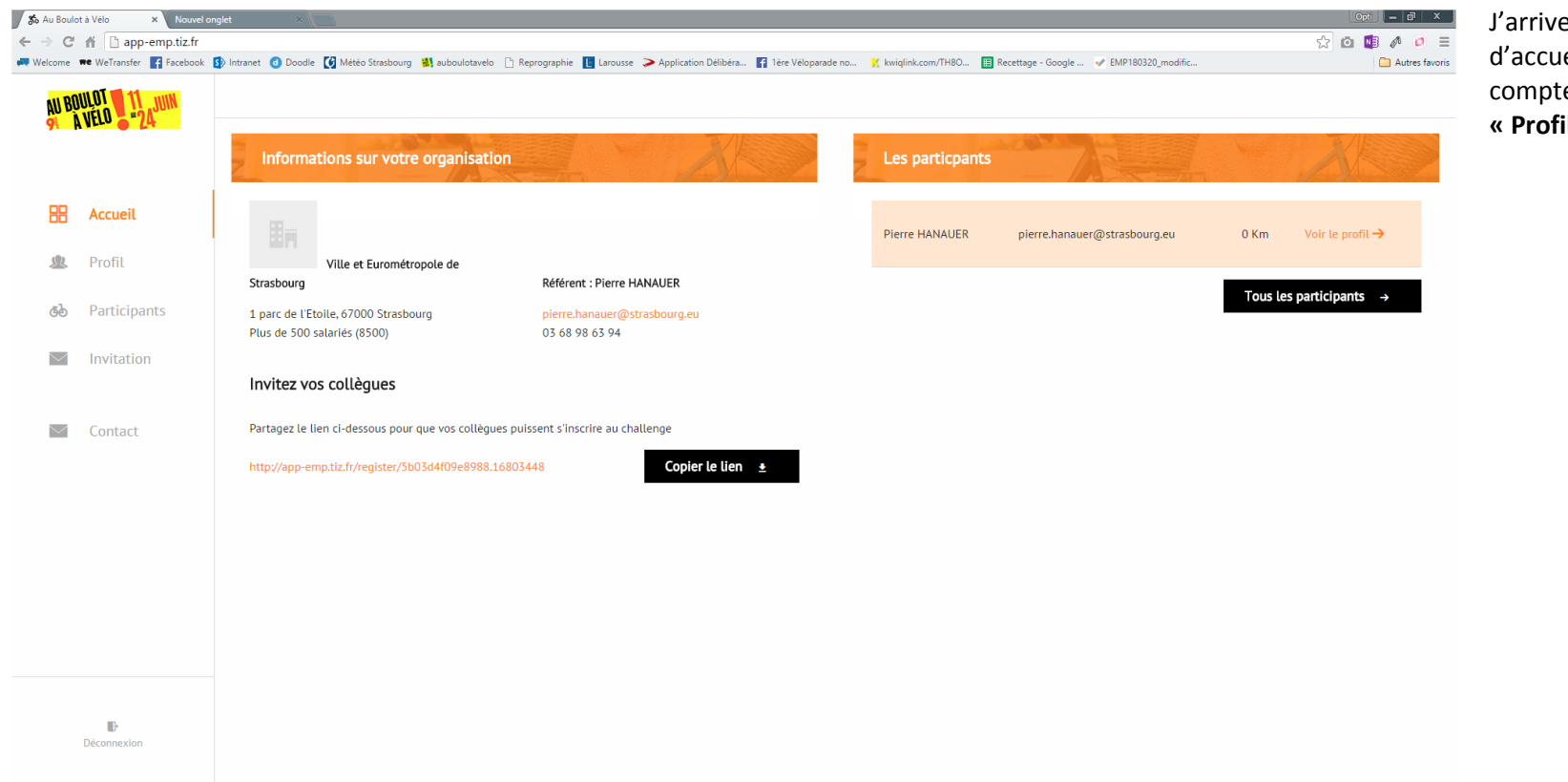

J'arrive sur la page d'accueil de mon compte, je clique sur **« Profil »**

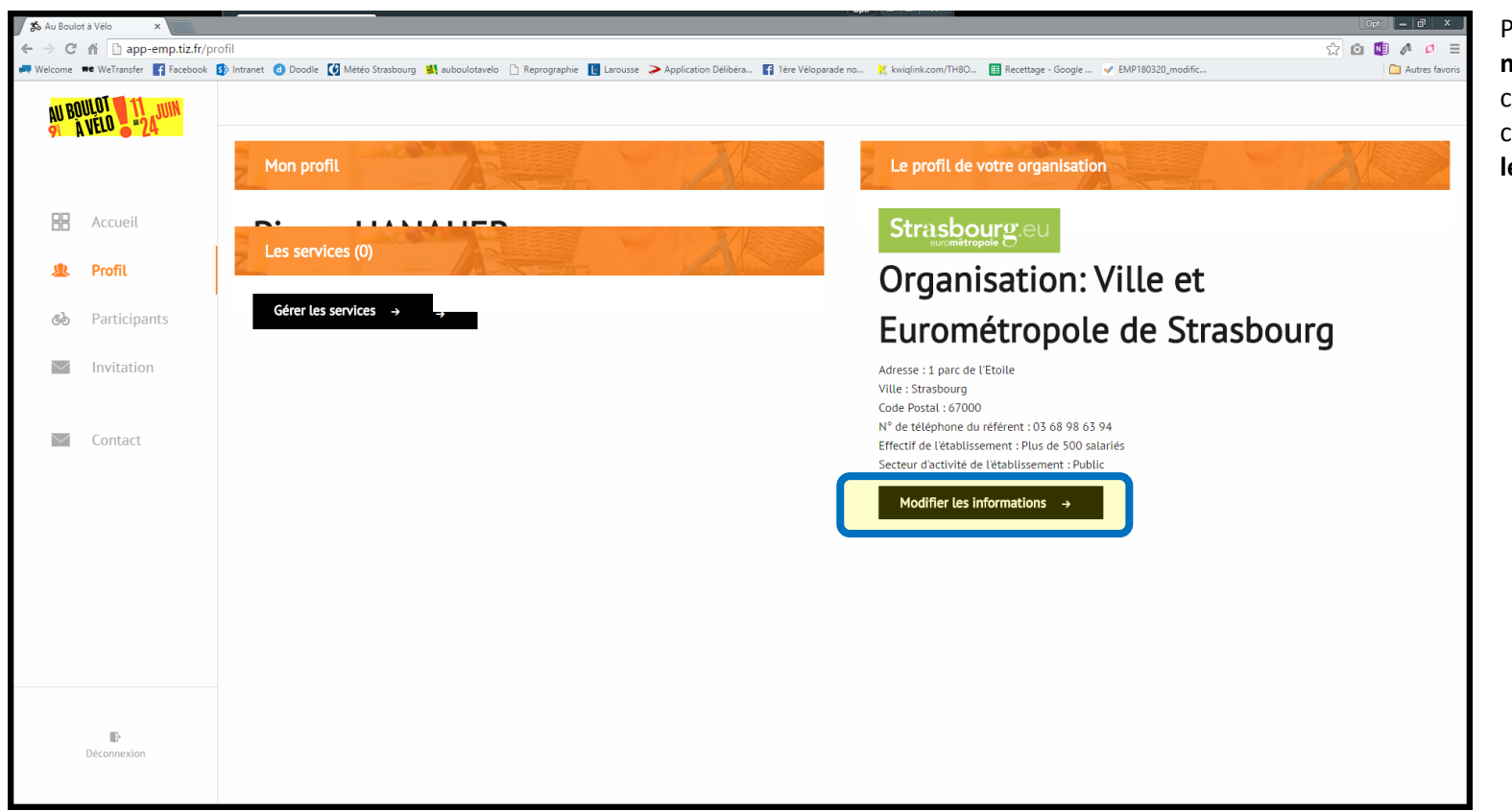

Pour intégrer **le logo de mon établissement** OU créer des services, je clique sur **« Modifier les informations »**

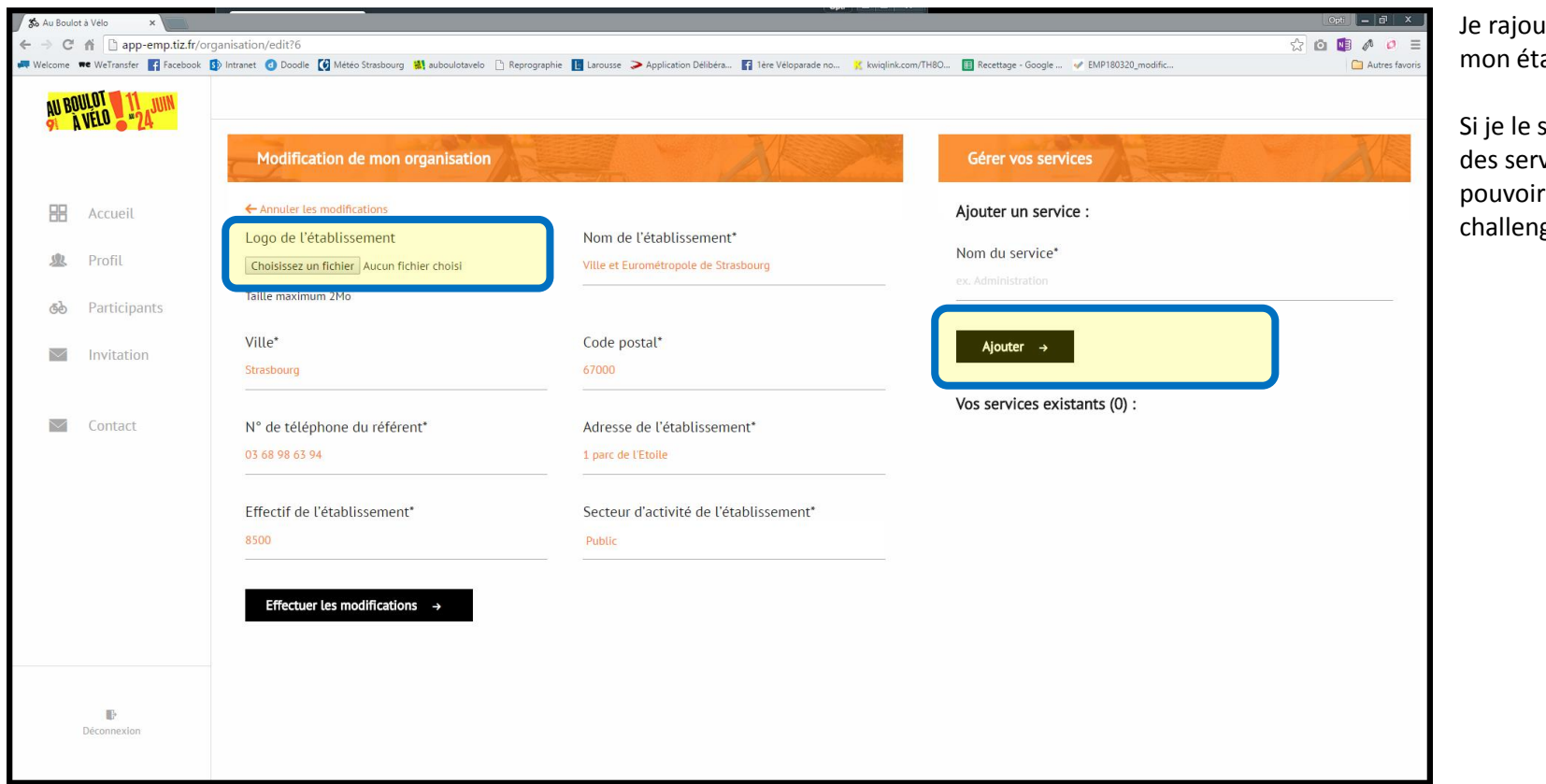

ute le logo de ablissement

souhaite, je crée vices pour r piloter un ge interne

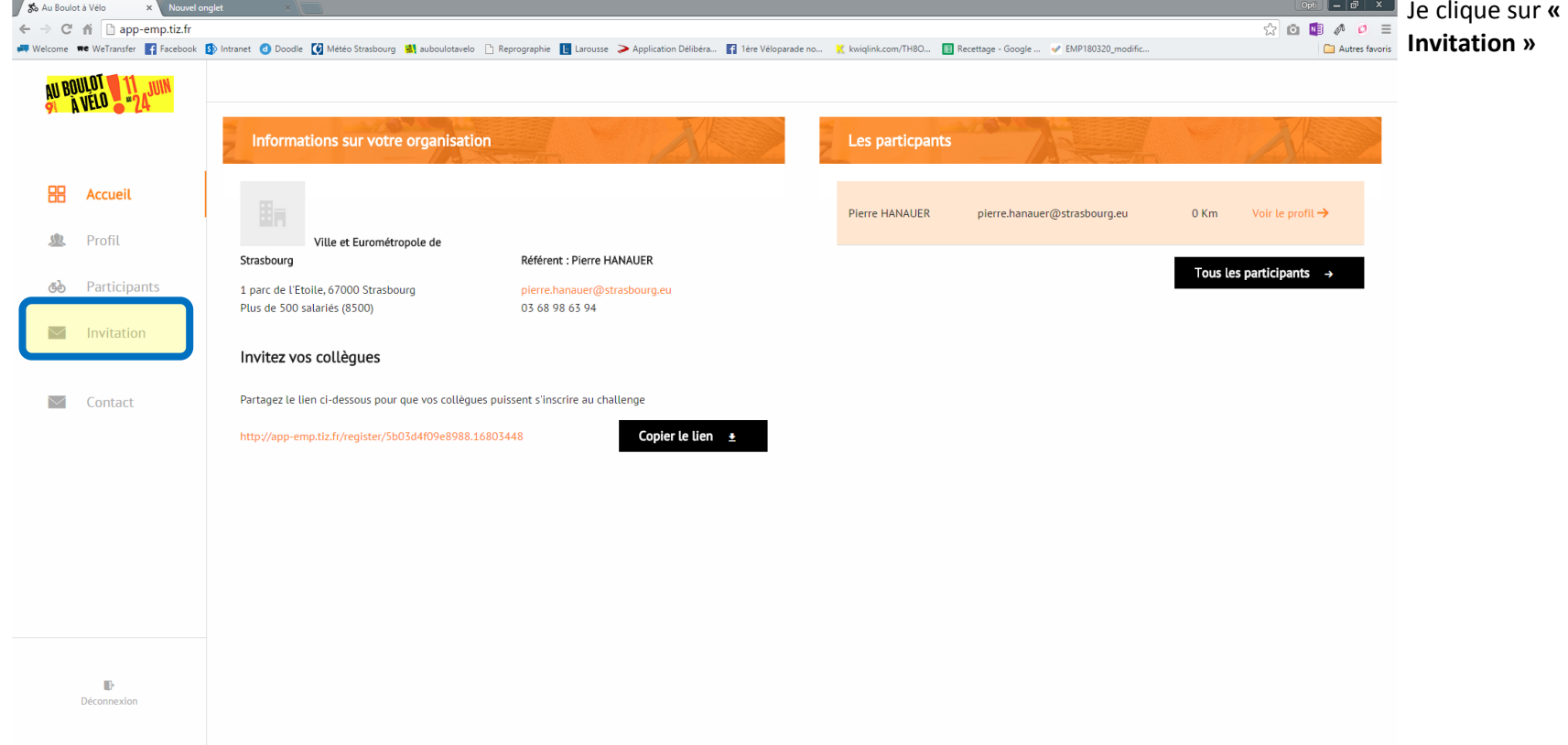

## **3. Une fois le compte de mon établissement configuré, j'invite mes collègues à s'inscrire**

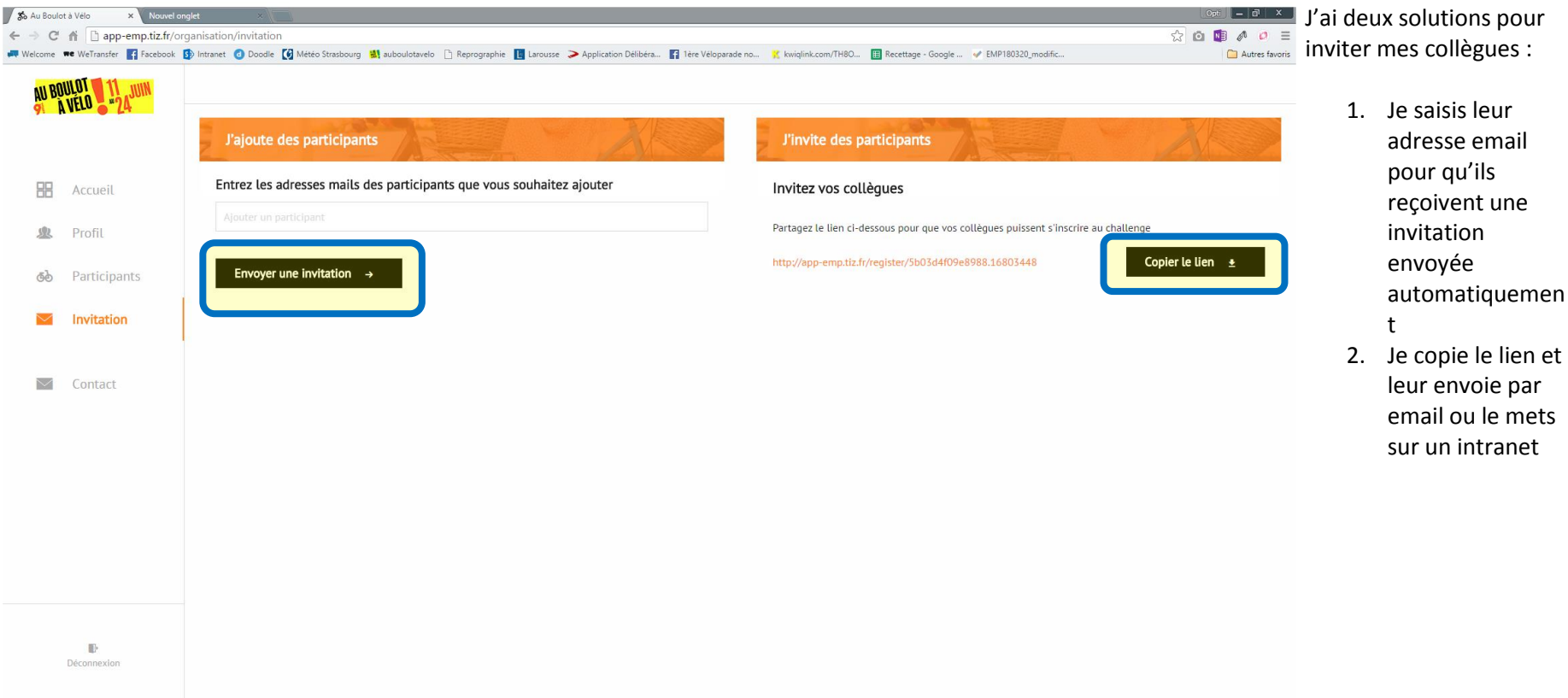

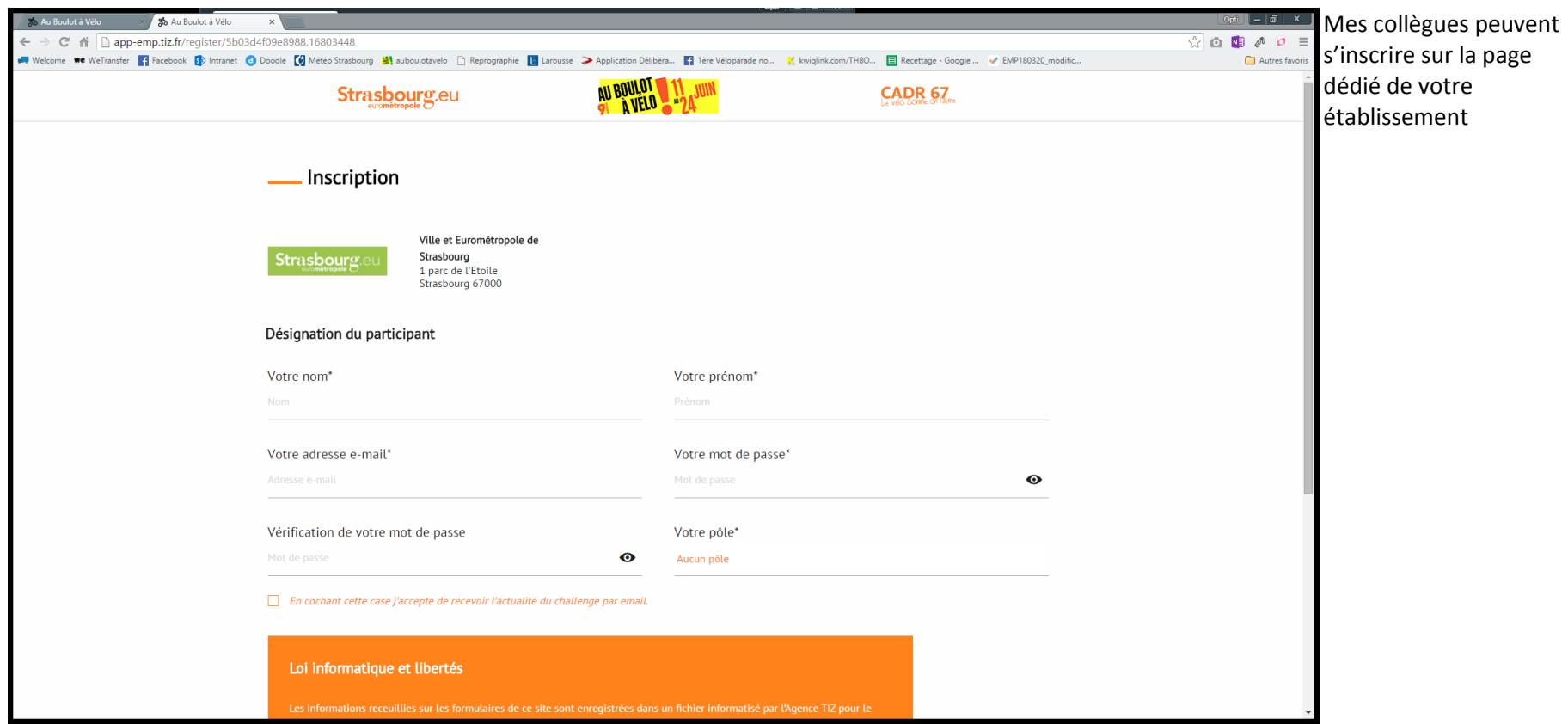